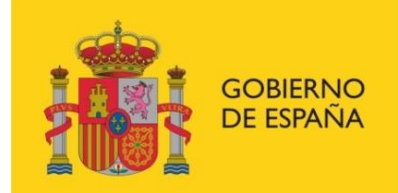

**MINISTERIO DE INCLUSIÓN, SEGURIDAD SOCIAL** Y MIGRACIONES

SECRETARÍA DE ESTADO **DE LA SEGURIDAD SOCIAL Y PENSIONES** 

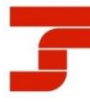

**TESORERÍA GENERAL** DE LA SEGURIDAD SOCIAL

# OTICIAS R

m i s i ó n E l e c t r ó n i c a d e D o c u m e n t o

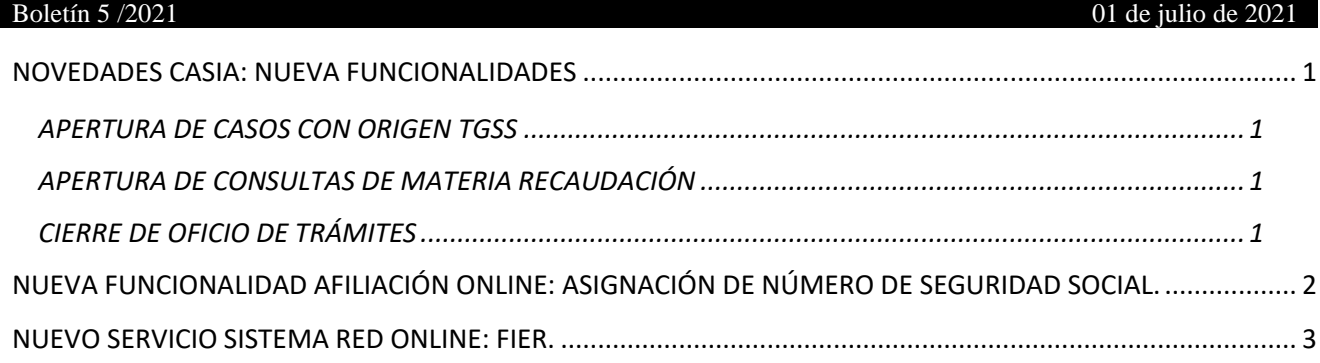

# <span id="page-0-0"></span>**NOVEDADES CASIA: NUEVA FUNCIONALIDADES**

Se informa que a partir del 02.07.2021 se van a implementar las siguientes mejoras en CASIA:

# <span id="page-0-1"></span>**APERTURA DE CASOS CON ORIGEN TGSS**

Avanzando en el objetivo de potenciar el uso de medios telemáticos y con el fin de consolidar CASIA como instrumento bidireccional de comunicación con los autorizados RED, se implementa una nueva funcionalidad en esta aplicación que permitirá a esta TGSS solicitar la documentación necesaria para la realización de un trámite o la verificación de la información existente en sus bases de datos.

Para ello, **la TGSS podrá abrir casos dirigidos al autorizado RED** que recibirá un aviso por correo electrónico en la cuenta de correo comunicada por el usuario principal a través del Servicio Consulta/Modificación de datos de contacto, que se encuentra en el apartado Gestión de Autorizaciones → Gestión de datos de contacto. Estos casos se consultarán y gestionarán a través de la opción "Gestión de casos" del Servicio de Atención y Soporte al Autorizado RED dentro de la Oficina Virtual del Sistema RED.

# <span id="page-0-2"></span>**APERTURA DE CONSULTAS DE MATERIA RECAUDACIÓN**

Se pone a disposición de los Autorizados RED la posibilidad de plantear consultas relativas a Recaudación, para lo cual se ha dado de alta una nueva materia "**Recaudación"** dentro del listado de **Consultas** disponibles en CASIA. La tipología de las consultas que se podrán plantear en esta nueva materia se podrá consultar en el manual que describe la utilización del Servicio CASIA.

Es fundamental una correcta catalogación de las consultas que se realicen con el fin de que sean atendidas por la unidad competente evitando demoras en su resolución.

## <span id="page-0-3"></span>**CIERRE DE OFICIO DE TRÁMITES**

Desde el pasado mes de Enero, los casos tipo Consulta y Error/Incidencia se cierran de forma automática en aquellos supuestos en los que han transcurrido 20 días naturales desde que el tramitador ha solicitado información complementaria y ésta no ha sido aportada por el autorizado.

A partir de este momento, los casos de Tipo Trámite **se incluirán** también en este proceso de cierre de oficio transcurrido el plazo de 20 días naturales.

Para dar cumplimiento al artículo 68 de la Ley 39/2015, de 1 de Octubre, de Procedimiento Administrativo Común de las Administraciones Públicas, además de enviar un correo electrónico al autorizado informando del cierre del caso, **se emitirá una Resolución de Desistimiento** que será notificará mediante su puesta a disposición en la Sede Electrónica de la Seguridad Social, en los términos establecidos en el artículo 6 de la Orden ISM 903/2020, de 24 de septiembre, por la que se regulan las notificaciones y comunicaciones electrónicas en el ámbito de la Administración de la Seguridad Social.

Todas las novedades anteriormente descritas se han incorporado al Manual de usuario de CASIA disponible en la página web.

#### <span id="page-1-0"></span>**NUEVA FUNCIONALIDAD AFILIACIÓN ONLINE: ASIGNACIÓN DE NÚMERO DE SEGURIDAD SOCIAL.**

El próximo día 6 de julio se implantará una nueva funcionalidad en el ámbito de afiliación a través de la cual se podrá, a través del Sistema RED, asignar el Número de Seguridad Social –NSS- a la persona que en ese momento no lo tenga asignado.

La nueva funcionalidad solo estará disponible en la modalidad online y para aquellos supuestos en los que, conforme a lo establecido en la Disposición Adicional trigésima cuarta de la Ley General de la Seguridad Social, el autorizado RED facilite a la Administración de la Seguridad Social, a través del Sistema RED y previo consentimiento de los interesados, el teléfono móvil de los trabajadores o asimilados a ellos que causen alta en cualquiera de los regímenes del sistema de la Seguridad Social. Se recuerda que en tal consentimiento de los interesados deberá incluirse de manera expresa la autorización para el uso del teléfono móvil como medio de identificación fehaciente de aquellos, así como la aceptación por su parte del envío de comunicaciones y avisos por la Administración de la Seguridad Social.

En el momento de la implantación de la nueva funcionalidad únicamente se podrá asignar NSS a las personas con nacionalidad española que dispongan del Documento Nacional de Identidad. Posteriormente se ampliará dicha funcionalidad para la asignación del NSS a determinadas personas que dispongan del Número de Identificación de Extranjeros -*Los NSS que no se puedan asignar por esta nueva funcionalidad se deberán seguir solicitando a través de CASIA*-.

La afiliación al Sistema de la Seguridad Social se producirá cuando se solicite el primer alta del trabajador en cualquier régimen de dicho sistema. Hasta el momento en el que dicha alta se solicite no se podrá obtener ningún documento o informe referido al NSS asignado a través del Sistema RED. A tal efecto es aconsejable que, en estos casos, el primer alta del trabajador respecto del que se ha procedido a la asignación de NSS se solicite mediante la modalidad on-line.

En estos casos, la solicitud del primer alta deberá producirse en los tres días naturales inmediatamente siguientes a la asignación del NSS, y la Fecha Real no podrá ser anterior a la fecha de asignación del NSS, ni posterior a dicha fecha en más de tres días. Si en ese plazo no se ha solicitado el primer alta, o habiéndose solicitado el alta es anulada, el NSS será eliminado del sistema, de lo que se informará mediante la emisión de una comunicación al usuario principal de la autorización que lo generó.

A partir del momento en el que el primer alta se haya solicitado y consolidado en el sistema se podrá obtener a través de la funcionalidad *DUPLICADOS DE DOCUMENTOS TA*, la documentación sobre la asignación de NSS.

### Funcionamiento

Una vez seleccionada la opción ASIGNACIÓN DE NSS en el menú, si el usuario que se ha conectado figura como usuario en varias autorizaciones, se mostrará una pantalla con todas las autorizaciones a las que pertenece para que seleccione aquella con la que desea trabajar, y con la que se deberá dar el alta del trabajador en la relación laboral. Si el usuario solo pertenece a una autorización no se mostrará dicha pantalla.

La primera pantalla para anotar los datos para la asignación de NSS es la siguiente:

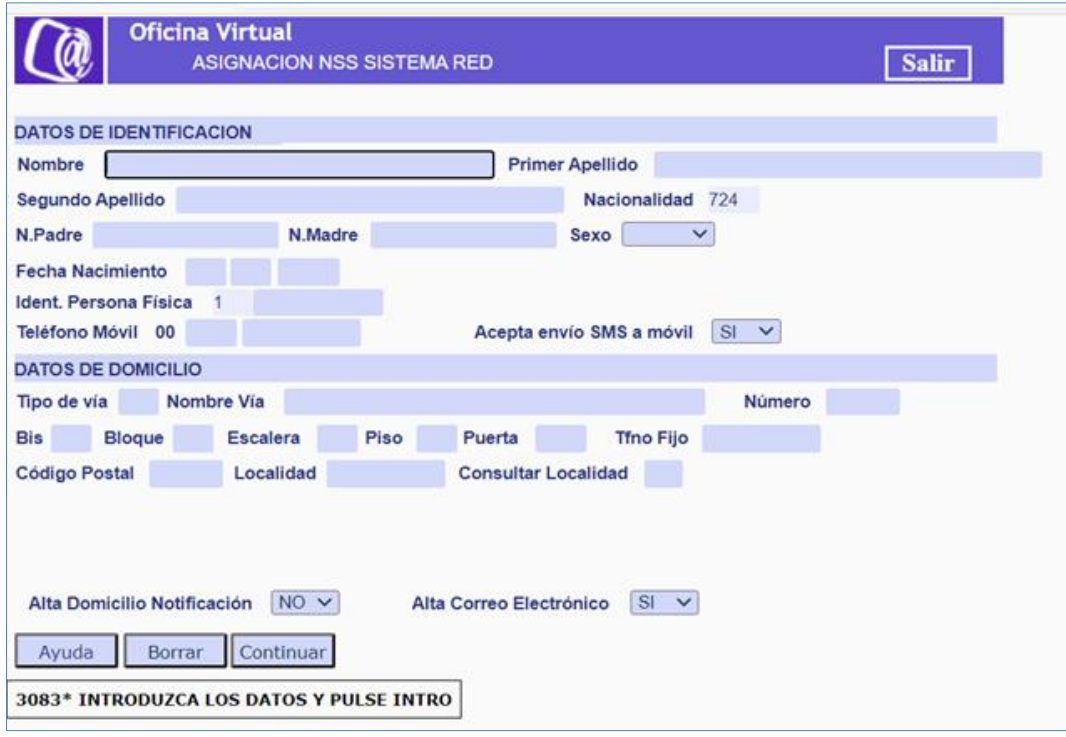

En el apartado DATOS DE IDENTIFICACIÓN, será obligatorio anotar todos los campos que se muestran.

En el apartado DATOS DE DOMICILIO, será obligatorio anotar los datos domiciliarios de la persona que va a tener la consideración de afiliada.

Serán obligatorios los campos TIPO DE VÍA, NOMBRE DE VÍA, CÓDIGO POSTAL y LOCALIDAD, siendo el resto de campos opcionales.

Para cumplimentar el campo LOCALIDAD, una vez mecanizado el CÓDIGO POSTAL se marca con una "S" el campo CONSULTAR LOCALIDAD y se mostrará una ventana con todas las localidades asociadas a dicho Código Postal, debiéndose seleccionar la que corresponda.

Si el trabajador ha optado por comunicar otro domicilio a efectos de notificaciones que se puedan realizar a la persona que se asigna el NSS, deberá marcarse una S en la casilla Alta. DOM. NOTIFICACIÓN. En ese caso se abrirá una nueva ventana para anotar dicho domicilio.

Por defecto se abrirá una ventana para comunicar un correo electrónico, una vez que se pulse la opción de Continuar. Si no se desea comunicar dicho correo deberá marcarse NO en la casilla ALTA CORREO ELECTRÓNICO.

Se comprobará que el identificador de persona física –DNI- es válido. Si no se puede realizar la comprobación se emitirá el error correspondiente y no se podrá seguir con el proceso.

Si se puede realizar la comprobación y los datos superan las validaciones se mostrará una pantalla con el resumen de los datos introducidos, para confirmar o cancelar la asignación de NSS.

Si se confirma se mostrará una ventana con el NSS asignado.

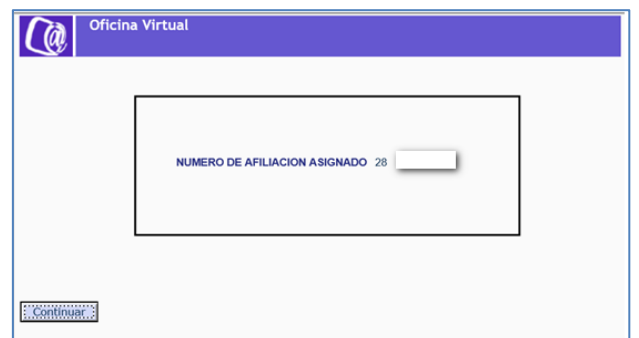

## Duplicado resolución Asignación de NSS

Una vez que el NSS se haya consolidado en el sistema, se podrá obtener el duplicado de la documentación de asignación de NSS.

Para ello se ha modificado la funcionalidad DUPLICADOS DE DOCUMENTOS TA, añadiendo un nuevo campo denominado "NSS ASIGNADO".

Cuando se desee obtener la resolución del NSS, se deberá cumplimentar únicamente el campo "NÚMERO DE AFILIACIÓN", y marcar el campo "NSS ASIGNADO". Solo estará disponible la opción de Impresión online, puesto que este documento no podrá obtenerse en diferido.

#### <span id="page-2-0"></span>**NUEVO SERVICIO SISTEMA RED ONLINE: FIER.**

Con el objetivo de seguir mejorando en el acceso a la información existente en las bases de datos corporativas del INSS y en la comunicación de la misma a las empresas, se informa que, en las próximas semanas, estará a disposición de los autorizados RED, a través del Sistema RED Online, **un nuevo servicio** de comunicación denominado **FIER**. Este servicio **permitirá, a cualquier autorizado RED, descargar en formato Excel la versión 2.0 del Fichero INSS EMPRESAS (FIE)** que avisa de las modificaciones que se hayan producido en las bases de datos de prestaciones del Instituto Nacional de Seguridad Social respecto de los trabajadores de la empresa.

En este sentido, cabe recordar que la estructura del mensaje FIE 2.0 -ver Boletín Noticias RED 2/2021, de 12 de febrero-, su contenido y la descripción de sus campos, así como los posibles valores de los mismos se encuentran recogidos en el diseño de registro que puede consultarse en **[www.seg-social.es](http://www.seg-social.es/)**, en el apartado *Sistema Red/ INSS/ Instrucciones Técnicas*, o también en el apartado *Inicio/ Empresarios/ Información para empresas sobre prestaciones/ Comunicación a las empresas de las prestaciones de sus trabajadores.*

Al nuevo servicio FIER se accederá a través del **Acceso al Sistema RED Online** y permitirá la búsqueda y generación del FIE 2.0 filtrando por **Código Cuenta de Cotización** y **rango de fechas**. De manera que, si los criterios introducidos devuelven resultados, se generará un punto de descarga del fichero en formato Excel. Asimismo, este servicio contará con un manual de usuario que servirá como ayuda o guía para facilitar la comprensión de dicho servicio.

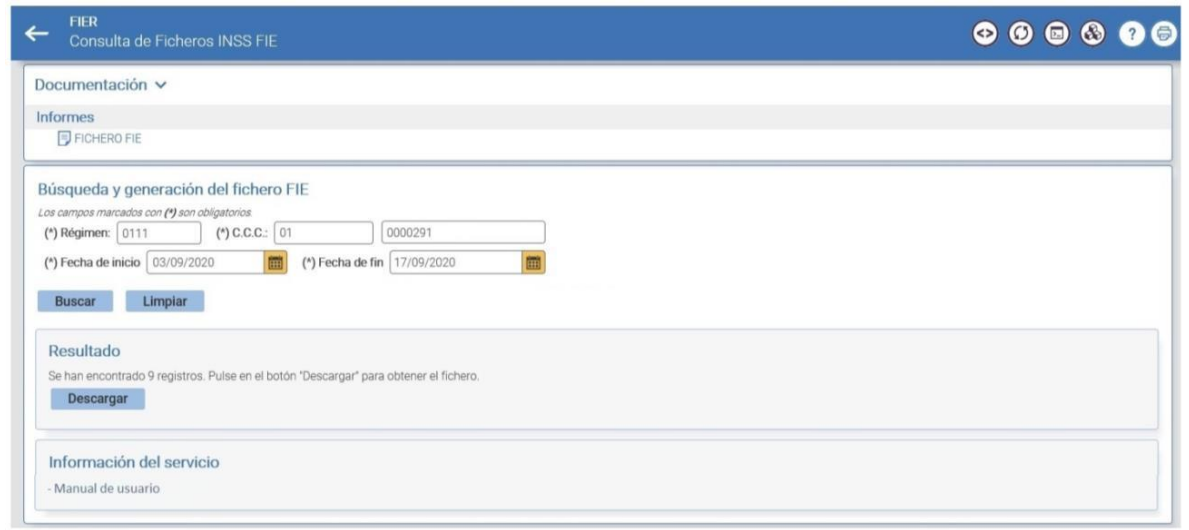

La fecha en que comenzará a estar disponible el nuevo servicio FIER se comunicará a través del correspondiente aviso.

Por último, se recuerda que todas las incidencias que resulten de las discrepancias entre la información existente en las bases de datos corporativas de la Seguridad Social y la información conocida por la empresa deberán ser formuladas a través del BUZÓN SUBSIDIOS en las Direcciones Provinciales del INSS -ver Boletín Noticias RED 5/2016, de 12 de septiembre. Asimismo, se recuerda que a través del BUZÓN ACREDIT@ se deben comunicar exclusivamente aquellas incidencias que afecten al periodo de liquidación de cuotas que deban presentarse en el mes en curso -ver Boletín Noticias RED 7/2014, de 18 de septiembre-.